# **Blocks Documentation**

*Release 0.6.5*

**Bradley Axen**

**May 29, 2019**

# **Contents**

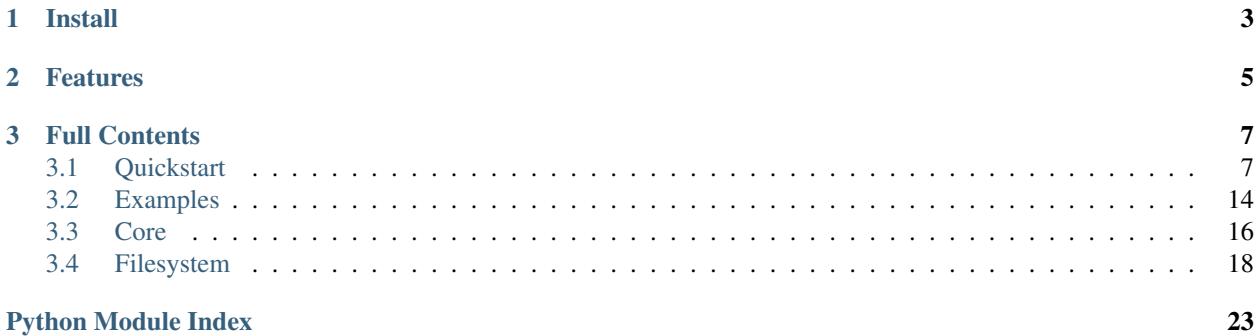

Blocks provides a simple interface to read, organize, and manipulate structured data in files on local and cloud storage

# CHAPTER 1

Install

<span id="page-6-0"></span>pip install sq-blocks

To enable GCS support make sure to also install the [Google Cloud SDK](https://cloud.google.com/sdk/docs/)

# CHAPTER 2

# Features

#### <span id="page-8-0"></span>**import blocks**

```
# Load one or more files with the same interface
df = blocks.assemble('data.csv')
train = blocks.assemble('data/*[01].csv')
test = blocks.assemble('data/*[2-9].csv')
# With direct support for files on GCS
df = blocks.assemble('gs://mybucket/data.csv')
df = blocks.assemble('gs://mybucket/data/*.csv')
```
The interface emulates the tools you're used to from the command line, with full support for globbing and pattern matching. And blocks can handle more complicated structures as your data grows in complexity:

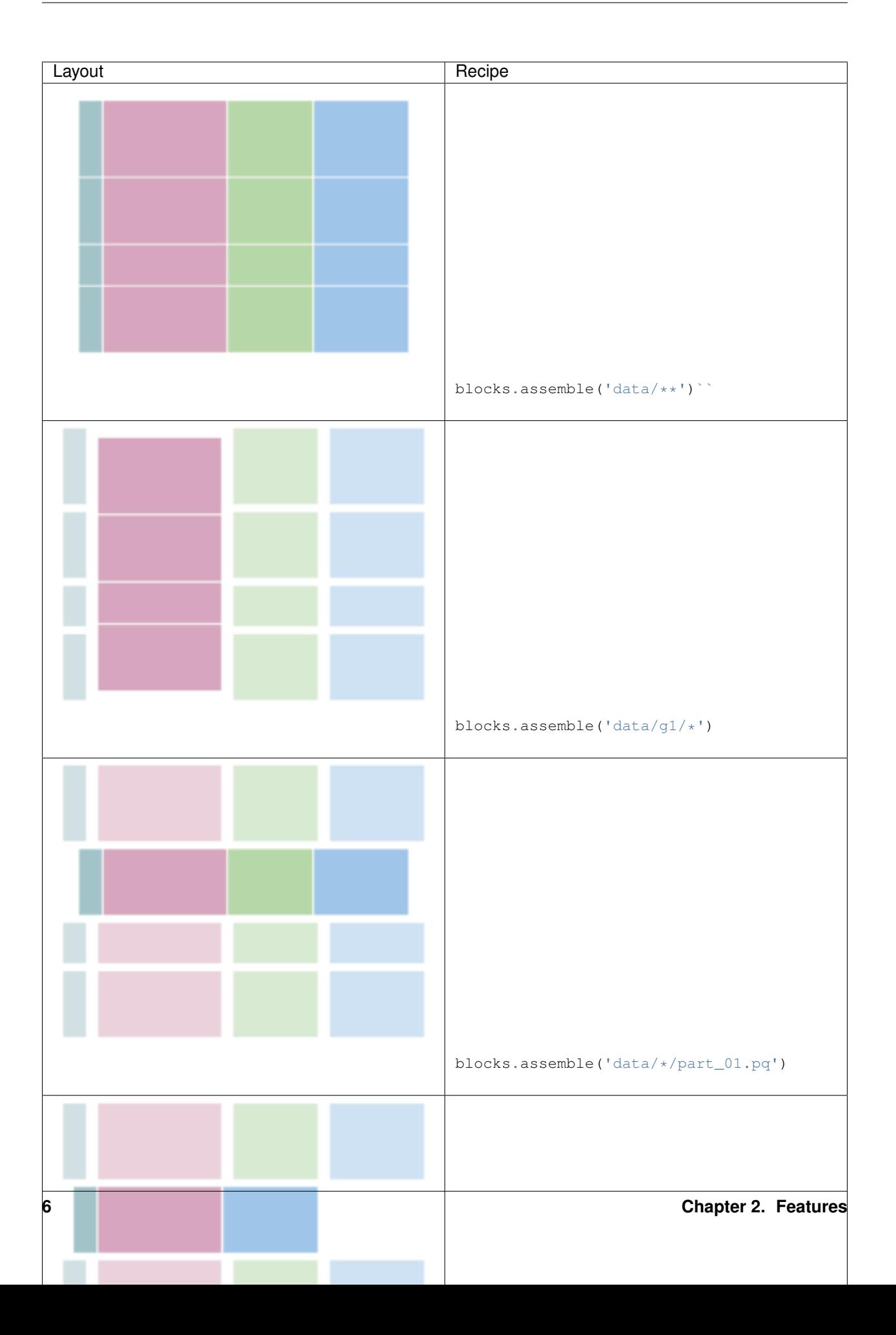

# CHAPTER 3

### Full Contents

### <span id="page-10-1"></span><span id="page-10-0"></span>**3.1 Quickstart**

### **3.1.1 Layout**

In the simplest case, you might want to read your data from a single file. This is pretty easy in pandas, but blocks adds additional support for inferring file types and support cloud storage:

```
import pandas as pd
import blocks
df = blocks.assemble('data.pkl') # same as pd.read_pickle
df = blocks.assemble('gs://mybucket/data.parquet')
```
Many projects need to combine data stored in several files. To support this, blocks makes a few assumptions about your data. You've split it up into blocks, either into groups of columns (cgroups) or groups of rows (rgroups). You can read all this data into a single dataframe in memory with one command:

```
import blocks
blocks.assemble('data/')
```
If all of your files are in one directory, then the rows will be concatenated:

```
data
 part.00.pq
  part.01.pq
  - part.02.pq
```
If your files actually contain the same rows but store different columns, you should place them in different folders with corresponding names:

data g0 part.00.pq

(continues on next page)

(continued from previous page)

g1  $\sqcup$ part.00.pq g2 L part.00.pq

In the most general case you can do both, laying out your data in multiple cgroups and rgroups - where each rgroup should contain the same logical rows (e.g. different attributes of the same event)

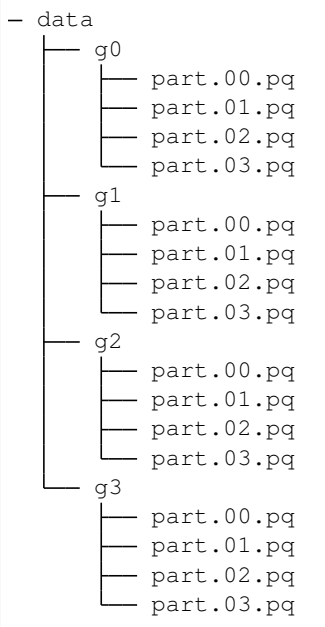

This corresponds to the following dataframe structure:

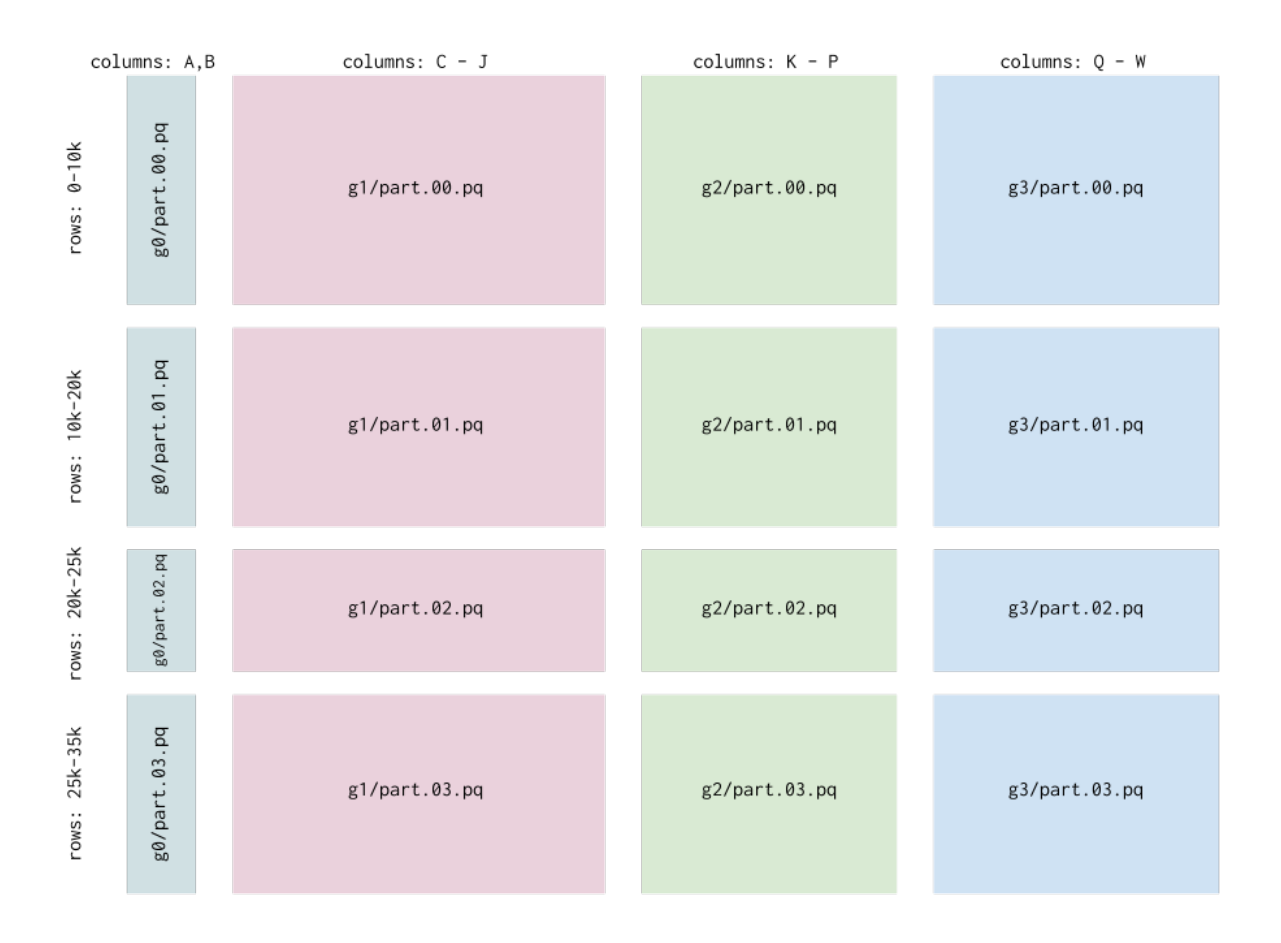

This pattern generalizes very well when you start collecting data from multiple sources and with enough content that the entire dataset won't comfortably fit into memory at once.

Blocks supports multiple data formats, including csv, hdf5, pickle, and parquet. Reads from these files are handled by pandas libraries, so they support all of the options you expect like headers, index columns, etc. All of the blocks interfaces below support passing keyword args to the read functions for the files (see the docstrings). The files can be local (referenced by normal paths) or on GCS (referenced by paths like gs://bucket).

Note that rgroups are combined by simple concatenation, and cgroups are combined by a "natural left join": any shared columns are considered join keys. Key-based merging only makes sense with named columns, so make sure any CSVs you use have a column header if you want to join cgroups.

### **3.1.2 Read**

### **Assemble**

Assemble is the primary data reading command, and can handle any of the layouts above. You can select subsets of the data using glob patterns or the cgroups and rgroups arguments:

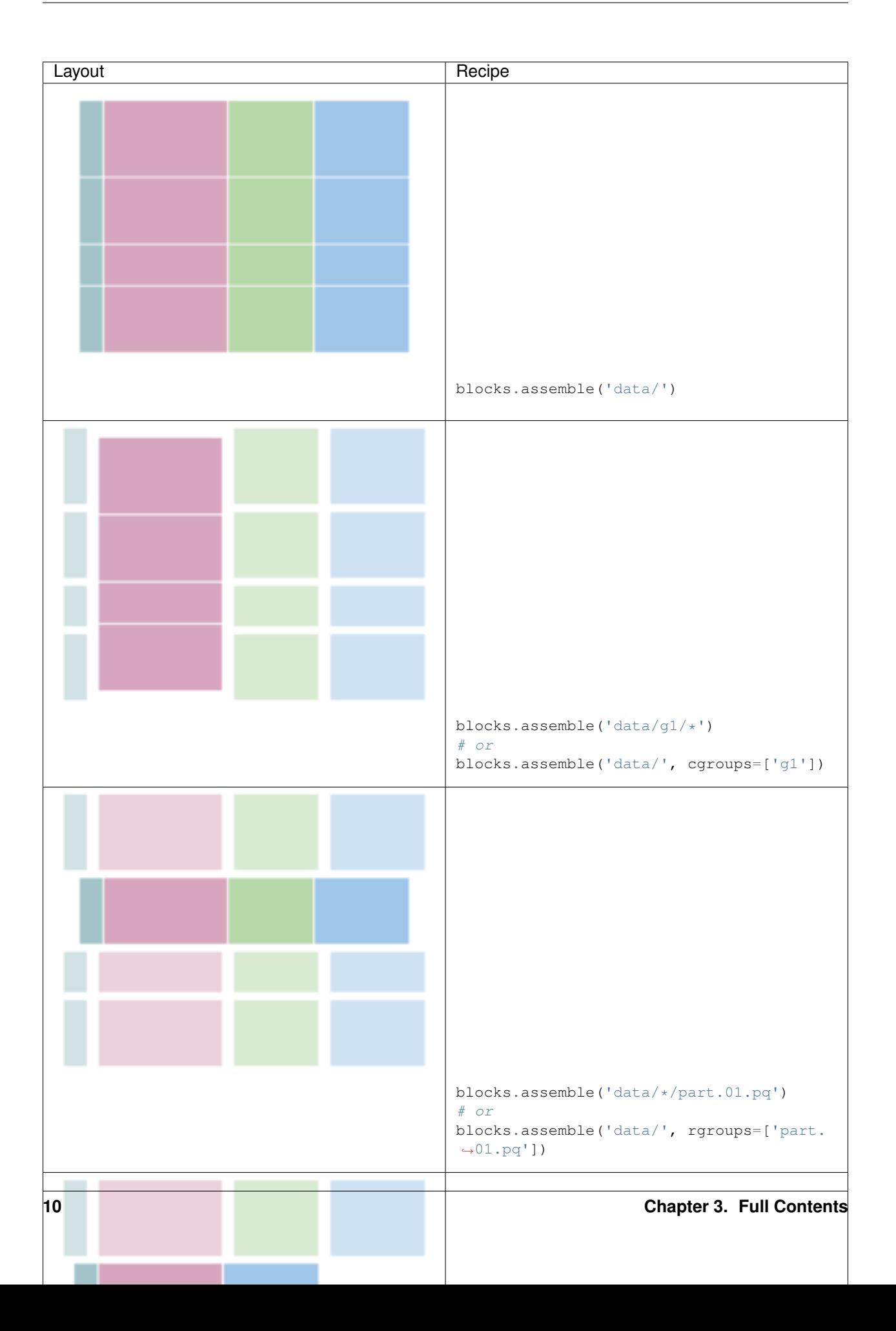

#### **Iterate**

Blocks also has an iterative option for performing operations on each of the blocks without loading them all into memory at once:

```
import blocks
for cgroup, rgroup, df in blocks.iterate('data/'):
   print(df.shape)
```
iterate supports the same syntax and features as assemble above, but instead of returning a merged dataframe, it returns an iterator of (rgroup, cgroup, dataframe) where the rgroup and cgroup are the names of the groups ('g0' and 'part.00.pq' from above).

iterate can also operate on multiple axes - the default is to iterate over every block separately. But if you specify axis=0, then iterate will combine cgroups and iterate over rgroups, and for axis=1 it will iterate over the cgroups while combining any rgroups.

![](_page_15_Figure_1.jpeg)

### **Partitioned**

[Dask](http://dask.pydata.org/en/latest/) provides a great interface to a partitioned dataframe, and you can use blocks' simple syntax to build a dask. dataframe. Checkout the dask documentation for details on how to use the resulting object.

```
import blocks
# need to have separately installed dask
dask_df = blocks.partitioned('data/*/part_0[1-4].pq')
dask_df.groupby('category').mean().compute()
```
### **3.1.3 Write**

#### **Place**

If you want to put a dataframe into a single file, use place:

```
import blocks
blocks.place(df, 'data/part_00.pq')
blocks.place(df, 'gs://mybucket/data/part_00.pq')
```
Like with assemble for a single file, this is easy in pandas, but blocks infers the file type and has support for cloud storage.

#### **Divide**

For paritioning your data, blocks also has a divide function. You'd use this to split up a single large dataframe in memory into many rgroups and/or cgroups on disk, to help with parallelizing analysis. By default the blocks are written as parquet files, but you can specify other extensions including . hdf5, . csv, and . pkl.

```
import blocks
# divide into just row groups
blocks.divide(df, 'data/', n_rgroup=3)
```
data part\_00.pq - part\_01.pq part\_02.pq

Divide can also handle column groups:

```
# split into 10 rgroups and specific cgroups
cgroup_columns = {
    'g0': ['id', 'timestamp', 'metadata'],
    'g1': ['id', 'timestamp', 'feature0', 'feature1'],
    'g2': ['id', 'timestamp', 'feature2', 'feature3'],
    'g3': ['id', 'timestamp', 'feature4', 'feature5', 'feature6'],
}
blocks.divide(df, 'data/', 4, cgroup_columns=cgroup_columns)
```
- data - g0 part.00.pq part.01.pq part.02.pq part.03.pq g1 part.00.pq part.01.pq part.02.pq  $-$  part.03.pq g2 part.00.pq part.01.pq

(continues on next page)

(continued from previous page)

![](_page_17_Picture_189.jpeg)

# <span id="page-17-0"></span>**3.2 Examples**

### **3.2.1 Inspect Data**

You can use assemble to grab a small subset of your data

```
import blocks
df = blocks.assemble('data/*/part_00.pq')
df.describe()
```
This works great when dealing with data staged on GCS

```
import blocks
df = blocks.assemble('gs://bucket/*/part_00.pq')
df.describe()
```
### **3.2.2 Large Datasets**

It's common to end up with a dataset that won't easily fit into memory. But you often still need to calculate aggregate statistics on that data. For example, you might need to get a unique list of categories in one of your fields.

Iterate makes this easy:

```
import blocks
uniques = set()for _, _, block in blocks.iterate('data/'):
   uniques |= set(block['feature'])
```
or maybe you want to parallelize the process

```
import blocks
from multiprocessing import Pool
def unique_f1(block):
   return set(block[-1]['feature'])
uniques_per_block = Pool(4).map(unique_f1, blocks.iterate('data/'))
uniques = reduce(lambda a, b: a | b, uniques_per_block)
```
And if you have dask installed the parallelization is even easier

**import blocks** uniques = blocks.partitioned('data')['feature'].unique().compute()

### **3.2.3 Batch Training**

If you're working with a tool like Keras, you might want to train a model on an iterator of batches without every loading more than one partition into memory:

```
import blocks
def batch_generator(path):
    for _, df in blocks.iterate(path, axis=0):
        while df.shape[0] >= nbatch:
            # Grab a sample and drop from original
            sub = df.sample(nbatch)
            df.drop(sub.index, inplace=True)
            yield sub.values
model.fit_generator(
   generator=batch_generator('train/'),
    validation_data=batch_generator('validate/'),
)
```
If you use an efficient file format like parquet, this simple code will be suprisingly fast. You should make sure that you don't use multiple cgroups in a situation like this, however, because merging can slow down the process.

### **3.2.4 Combining**

If you end up with a dataset with multiple column groups, say because you grabbed your data from multiple sources, you may want to merge accross those groups. However it is expensive to do this by loading the whole dataset into memory. If you use the blocks structure you can merge each row partition separately and then save to new files. You can even subdivide those files into smaller row groups to ensure that they don't grow too large:

```
import blocks
offset = 0for _, df in blocks.iterate(path, axis=0):
   blocks.divide(df, 'combined/', n_rgroup=10, rgroup_offset=offset)
   rgroup_offset += 10
```
### **3.2.5 Filesystem**

Blocks provide a default filesystem that supports local files and GCS files. If you need additional functionality, you can create a custom filesystem instance:

```
import blocks
from blocks.filesystem import GCSFileSystem
fs = GCSFileSystem()
df = blocks.assemble('gs://bucket/data/', filesystem=fs)
```
<span id="page-19-1"></span>The default filesystem has support for GCS, and you can implement your own FileSystem class by inheriting from blocks.filesystem.FileSystem. This can be used to extend blocks to additional cloud platforms, to support encryption/decryption, etc. . .

## <span id="page-19-0"></span>**3.3 Core**

```
blocks.core.assemble(path, cgroups=None, rgroups=None, read_args={}, cgroup_args={},
                          merge='inner', filesystem=<blocks.filesystem.GCSFileSystem object at
                          0x7f0563e7c090>)
     Assemble multiple dataframe blocks into a single frame
```
Each file included in the path (or subdirs of that path) is combined into a single dataframe by first concatenating over row groups and then merging over cgroups. The merges are performed in the order of listed cgroups if provided, otherwise in alphabetic order. Files are opened by a method inferred from their extension

#### **Parameters**

path [str] The glob-able path to all datafiles to assemble into a frame e.g. gs://example/*/*, gs://example/*/part.0.pq, gs://example/c[1-2]/* See the README for a more detailed explanation

cgroups [list of str, optional] The list of cgroups (folder names) to include from the glob path

rgroups [list of str, optional] The list of rgroups (file names) to include from the glob path

read args [optional] Any additional keyword args to pass to the read function

- cgroup\_args [{cgroup: kwargs}, optional] Any cgroup specific read arguments, where each key is the name of the cgroup and each value is a dictionary of keyword args
- merge [one of 'left', 'right', 'outer', 'inner', default 'inner'] The merge strategy to pass to pandas.merge
- filesystem [blocks.filesystem.FileSystem or similar] A filesystem object that implements the blocks.FileSystem API

#### Returns

data [pd.DataFrame] The combined dataframe from all the blocks

blocks.core.**divide**(*df*, *path*, *n\_rgroup=1*, *rgroup\_offset=0*, *cgroup\_columns=None*, *extension='.pq'*, *convert=False*, *filesystem=<blocks.filesystem.GCSFileSystem object at 0x7f0562f277d0>*, *prefix=None*, *\*\*write\_args*)

Split a dataframe into rgroups/cgroups and save to disk

Note that this splitting does not preserve the original index, so make sure to have another column to track values

#### Parameters

df [pd.DataFrame] The data to divide

- path [str] Path to the directory (possibly on GCS) in which to place the columns
- n\_rgroup [int, default 1] The number of row groups to partition the data into The rgroups will have approximately equal sizes
- rgroup offset [int, default 0] The index to start from in the name of file parts e.g. If rgroup\_offset=10 then the first file will be *part\_00010.pq*
- **cgroup** columns [{cgroup: list of column names}] The column lists to form cgroups; if None, do not make cgroups Each key is the name of the cgroup, and each value is the list of columns to include To reassemble later make sure to include join keys for each cgroup
- <span id="page-20-0"></span>extension [str, default .pq] The file extension for the dataframe (file type inferred from this extension
- convert [bool, default False] If true attempt to coerce types to numeric. This can avoid issues with ambiguous object columns but requires additional time
- filesystem [blocks.filesystem.FileSystem or similar] A filesystem object that implements the blocks.FileSystem API

write args [dict] Any additional args to pass to the write function

blocks.core.**iterate**(*path*, *axis=-1*, *cgroups=None*, *rgroups=None*, *read\_args={}*, *cgroup\_args={}*, *merge='inner'*, *filesystem=<blocks.filesystem.GCSFileSystem object at 0x7f0562f27710>*)

Iterate over dataframe blocks

Each file include in the path (or subdirs of that path) is opened as a dataframe and returned in a generator of (cname, rname, dataframe). Files are opened by a method inferred from their extension

#### **Parameters**

- path [str] The glob-able path to all datafiles to assemble into a frame e.g. gs://example/*/*, gs://example/*/part.0.pq, gs://example/c[1-2]/* See the README for a more detailed explanation
- axis [int, default -1] The axis to iterate along If -1 (the default), iterate over both columns and rows If 0, iterate over the rgroups, combining any cgroups If 1, iterate over the cgroups, combining any rgroups
- cgroups [list of str, or {str: args} optional] The list of cgroups (folder names) to include from the glob path
- rgroups [list of str, optional] The list of rgroups (file names) to include from the glob path
- read\_args [dict, optional] Any additional keyword args to pass to the read function
- cgroup\_args [{cgroup: kwargs}, optional] Any cgroup specific read arguments, where each key is the name of the cgroup and each value is a dictionary of keyword args
- merge [one of 'left', 'right', 'outer', 'inner', default 'inner'] The merge strategy to pass to pandas.merge, only used when axis=0
- filesystem [blocks.filesystem.FileSystem or similar] A filesystem object that implements the blocks.FileSystem API

#### Returns

data [generator] A generator of (cname, rname, dataframe) for each collected path If axis=0, yields (rname, dataframe) If axis=1, yields (cname, dataframe)

blocks.core.**partitioned**(*path*, *cgroups=None*, *rgroups=None*, *read\_args={}*, *cgroup\_args={}*, *merge='inner'*, *filesystem=<blocks.filesystem.GCSFileSystem object at 0x7f0562f27750>*)

Return a partitioned dask dataframe, where each partition is a row group

The results are the same as iterate with axis=0, except that it returns a dask dataframe instead of a generator. Note that this requires dask to be installed

#### **Parameters**

path [str] The glob-able path to all datafiles to assemble into a frame e.g. gs://example/*/*, gs://example/*/part.0.pq, gs://example/c[1-2]/* See the README for a more detailed explanation

- <span id="page-21-4"></span>cgroups [list of str, or {str: args} optional] The list of cgroups (folder names) to include from the glob path
- rgroups [list of str, optional] The list of rgroups (file names) to include from the glob path
- read\_args [dict, optional] Any additional keyword args to pass to the read function
- **cgroup args** [{cgroup: kwargs}, optional] Any cgroup specific read arguments, where each key is the name of the cgroup and each value is a dictionary of keyword args
- merge [one of 'left', 'right', 'outer', 'inner', default 'inner'] The merge strategy to pass to pandas.merge, only used when axis=0
- filesystem [blocks.filesystem.FileSystem or similar] A filesystem object that implements the blocks.FileSystem API

#### Returns

data [dask.dataframe] A dask dataframe partitioned by row groups, with all cgroups merged

blocks.core.**place**(*df*, *path*, *filesystem=<blocks.filesystem.GCSFileSystem object at 0x7f0562f27790>*, *\*\*write\_args*)

Place a dataframe block onto the filesystem at the specified path

#### Parameters

df [pd.DataFrame] The data to place

path [str] Path to the directory (possibly on GCS) in which to place the columns

write\_args [dict] Any additional args to pass to the write function

filesystem [blocks.filesystem.FileSystem or similar] A filesystem object that implements the blocks.FileSystem API

### <span id="page-21-0"></span>**3.4 Filesystem**

**class** blocks.filesystem.**DataFile** Bases: tuple

#### Attributes

**[handle](#page-21-1)** Alias for field number 1

**[path](#page-21-2)** Alias for field number 0

#### **Methods**

![](_page_21_Picture_201.jpeg)

#### <span id="page-21-1"></span>**handle**

Alias for field number 1

#### <span id="page-21-2"></span>**path**

Alias for field number 0

```
class blocks.filesystem.FileSystem
    Bases: object
```
<span id="page-22-4"></span>The required interface for any filesystem implementation

See GCSFileSystem for a full implementation. This FileSystem is intended to be extendable to support cloud file systems, encryption strategies, etc. . .

#### **Methods**

![](_page_22_Picture_188.jpeg)

#### <span id="page-22-0"></span>**access**(*self*, *paths*)

Access multiple paths as file-like objects

This allows for optimization like parallel downloads

#### Parameters

paths: list of str The paths of the files to access

#### Returns

files: list of DataFile A list of datafile instances, one for each input path

#### <span id="page-22-1"></span>**ls**(*self*, *path*)

List files correspond to path, including glob wildcards

#### Parameters

path [str] The path to the file or directory to list; supports wildcards

#### <span id="page-22-2"></span>**store**(*self*, *bucket*, *files*)

Store multiple data objects

This allows for optimizations when storing several files

#### Parameters

bucket [str] The GCS bucket to use to store the files

files [list of str] The file names to store

#### Returns

datafiles [contextmanager] A contextmanager that will yield datafiles and place them on the filesystem when finished

#### <span id="page-22-3"></span>**class** blocks.filesystem.**GCSFileSystem**(*parallel=True*, *quiet=True*) Bases: [blocks.filesystem.FileSystem](#page-21-3)

File system interface that supports both local and GCS files

This implementation uses subprocess and gsutil, which has excellent performance. However this can lead to problems in very multi-threaded applications and might not be as portable. For a python native implementation use GCSNativeFileSystem

#### **Methods**

<span id="page-23-6"></span>![](_page_23_Picture_230.jpeg)

#### **GCS = 'gs://'**

<span id="page-23-0"></span>**access**(*self*, *paths*)

Access multiple paths as file-like objects

This allows for optimization like parallel downloads

#### Parameters

paths: list of str The paths of the files to access

#### Returns

files: list of DataFile A list of datafile instances, one for each input path

<span id="page-23-1"></span>**cp**(*self*, *sources*, *dest*, *recursive=False*) Copy the files in sources to dest

#### Parameters

sources [list of str] The list of paths to copy

dest [str] The destination for the copy of source(s)

recursive [bool] If true, recursively copy any directories

#### <span id="page-23-2"></span>**local**(*self*, *path*)

Check if the path is available as a local file

#### <span id="page-23-3"></span>**ls**(*self*, *path*)

List files correspond to path, including glob wildcards

#### Parameters

path [str] The path to the file or directory to list; supports wildcards

#### <span id="page-23-4"></span>**open**(*\*args*, *\*\*kwds*)

Access path as a file-like object

#### Parameters

path: str The path of the file to access

mode: str The file mode for the opened file

#### Returns

file: file A python file opened to the provided path (uses a local temporary copy that is removed)

#### <span id="page-23-5"></span>**rm**(*self*, *paths*, *recursive=False*) Remove the files at paths

#### Parameters

paths [list of str] The paths to remove

recursive [bool, default False] If true, recursively remove any directories

<span id="page-24-2"></span><span id="page-24-0"></span>**store**(*\*args*, *\*\*kwds*)

Create file stores that will be written to the filesystem on close

This allows for optimizations when storing several files

#### Parameters

bucket [str] The path of the bucket (on GCS) or folder (local) to store the data in

files [list of str] The filenames to create

#### Returns

datafiles [contextmanager] A context manager that yields datafiles and when the context is closed they are written to GCS

**class** blocks.filesystem.**GCSNativeFileSystem**(*\*args*, *\*\*kwargs*)

Bases: [blocks.filesystem.GCSFileSystem](#page-22-3)

File system interface that supports GCS and local files

This uses the native python cloud storage library for read and write, rather than gsutil. The performance is significantly slower when doing any operations over several files (especially copy), but is thread-safe for applications which are already parallelized. It stores the files entirely in memory rather than using tempfiles.

#### **Methods**

![](_page_24_Picture_191.jpeg)

![](_page_24_Picture_192.jpeg)

#### <span id="page-24-1"></span>**access**(*self*, *paths*)

Access multiple paths as file-like objects

This allows for optimization like parallel downloads. To help track which files came from which objects, this returns instances of Datafile

#### Parameters

paths: list of str The paths of the files to access

#### Returns

files: list of DataFile A list of datafile instances, one for each input path

<span id="page-25-5"></span>**client**(*self*)

**copy\_single**(*self*, *source*, *dest*)

<span id="page-25-0"></span>**cp**(*self*, *sources*, *dest*, *recursive=False*) Copy the files in sources (recursively) to dest

# Parameters

sources [list of str] The list of paths to copy, which can be directories

dest [str] The destination for the copy of source(s)

recursive [bool, default False] If true, recursively copy directories

```
is_dir(self, path)
```
#### **ls**(*self*, *path*)

List all files at the specified path, supports globbing

#### <span id="page-25-2"></span>**open**(*\*args*, *\*\*kwds*)

Access paths as a file-like object

#### Parameters

path: str The path of the file to access

mode: str The file mode for the opened file

#### Returns

file: BytesIO A BytesIO handle for the specified path, works like a file object

#### <span id="page-25-3"></span>**rm**(*self*, *paths*, *recursive=False*)

Remove the files at paths

#### Parameters

paths [list of str] The paths to remove

recursive [bool, default False] If true, recursively remove any directories

#### **rm\_single**(*self*, *path*)

```
store(*args, **kwds)
```
Create file stores that will be written to the filesystem on close

This allows for optimizations when storing several files

#### Parameters

bucket [str] The path of the bucket (on GCS) or folder (local) to store the data in

files [list of str] The filenames to create

#### Returns

datafiles [contextmanager] A context manager that yields datafiles and when the context is closed they are written to GCS

Python Module Index

<span id="page-26-0"></span>b

blocks.core, [16](#page-19-0) blocks.filesystem, [18](#page-21-0)

# Index

# A

access() (*blocks.filesystem.FileSystem method*), [19](#page-22-4) access() (*blocks.filesystem.GCSFileSystem method*), [20](#page-23-6) access() (*blocks.filesystem.GCSNativeFileSystem*

*method*), [21](#page-24-2) assemble() (*in module blocks.core*), [16](#page-19-1)

# B

blocks.core (*module*), [16](#page-19-1) blocks.filesystem (*module*), [18](#page-21-4)

# C

client() (*blocks.filesystem.GCSNativeFileSystem method*), [21](#page-24-2) copy\_single() (*blocks.filesystem.GCSNativeFileSystem* partitioned() (*in module blocks.core*), [17](#page-20-0) *method*), [22](#page-25-5) cp() (*blocks.filesystem.GCSFileSystem method*), [20](#page-23-6) cp() (*blocks.filesystem.GCSNativeFileSystem method*), [22](#page-25-5) P path (*blocks.filesystem.DataFile attribute*), [18](#page-21-4) place() (*in module blocks.core*), [18](#page-21-4)

# D

DataFile (*class in blocks.filesystem*), [18](#page-21-4) divide() (*in module blocks.core*), [16](#page-19-1)

# F

FileSystem (*class in blocks.filesystem*), [18](#page-21-4)

# G

GCS (*blocks.filesystem.GCSFileSystem attribute*), [20](#page-23-6) GCSFileSystem (*class in blocks.filesystem*), [19](#page-22-4) GCSNativeFileSystem (*class in blocks.filesystem*), [21](#page-24-2)

# H

handle (*blocks.filesystem.DataFile attribute*), [18](#page-21-4)

### I

is\_dir() (*blocks.filesystem.GCSNativeFileSystem method*), [22](#page-25-5)

iterate() (*in module blocks.core*), [17](#page-20-0)

### L

local() (*blocks.filesystem.GCSFileSystem method*), [20](#page-23-6)

- ls() (*blocks.filesystem.FileSystem method*), [19](#page-22-4) ls() (*blocks.filesystem.GCSFileSystem method*), [20](#page-23-6)
- ls() (*blocks.filesystem.GCSNativeFileSystem method*), [22](#page-25-5)

# $\Omega$

open() (*blocks.filesystem.GCSFileSystem method*), [20](#page-23-6) open() (*blocks.filesystem.GCSNativeFileSystem method*), [22](#page-25-5)

# R

rm() (*blocks.filesystem.GCSFileSystem method*), [20](#page-23-6)

- rm() (*blocks.filesystem.GCSNativeFileSystem method*), [22](#page-25-5)
- rm\_single() (*blocks.filesystem.GCSNativeFileSystem method*), [22](#page-25-5)

# S

store() (*blocks.filesystem.FileSystem method*), [19](#page-22-4)

store() (*blocks.filesystem.GCSFileSystem method*), [21](#page-24-2)

store() (*blocks.filesystem.GCSNativeFileSystem method*), [22](#page-25-5)